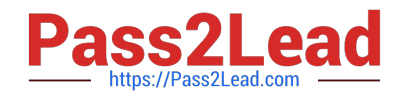

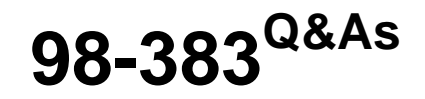

Introduction to Programming Using HTML and CSS

# **Pass Microsoft 98-383 Exam with 100% Guarantee**

Free Download Real Questions & Answers **PDF** and **VCE** file from:

**https://www.pass2lead.com/98-383.html**

100% Passing Guarantee 100% Money Back Assurance

Following Questions and Answers are all new published by Microsoft Official Exam Center

**C** Instant Download After Purchase

**83 100% Money Back Guarantee** 

- 365 Days Free Update
- 800,000+ Satisfied Customers  $603$

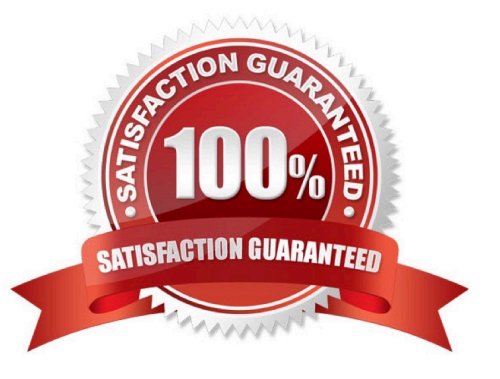

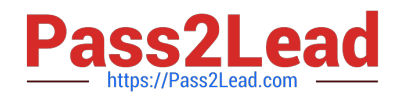

#### **QUESTION 1**

HOTSPOT

For each of the following statements, select Yes if the statement is true. Otherwise, select No. NOTE: Each correct selection is worth one point.

Hot Area:

# **Answer Area**

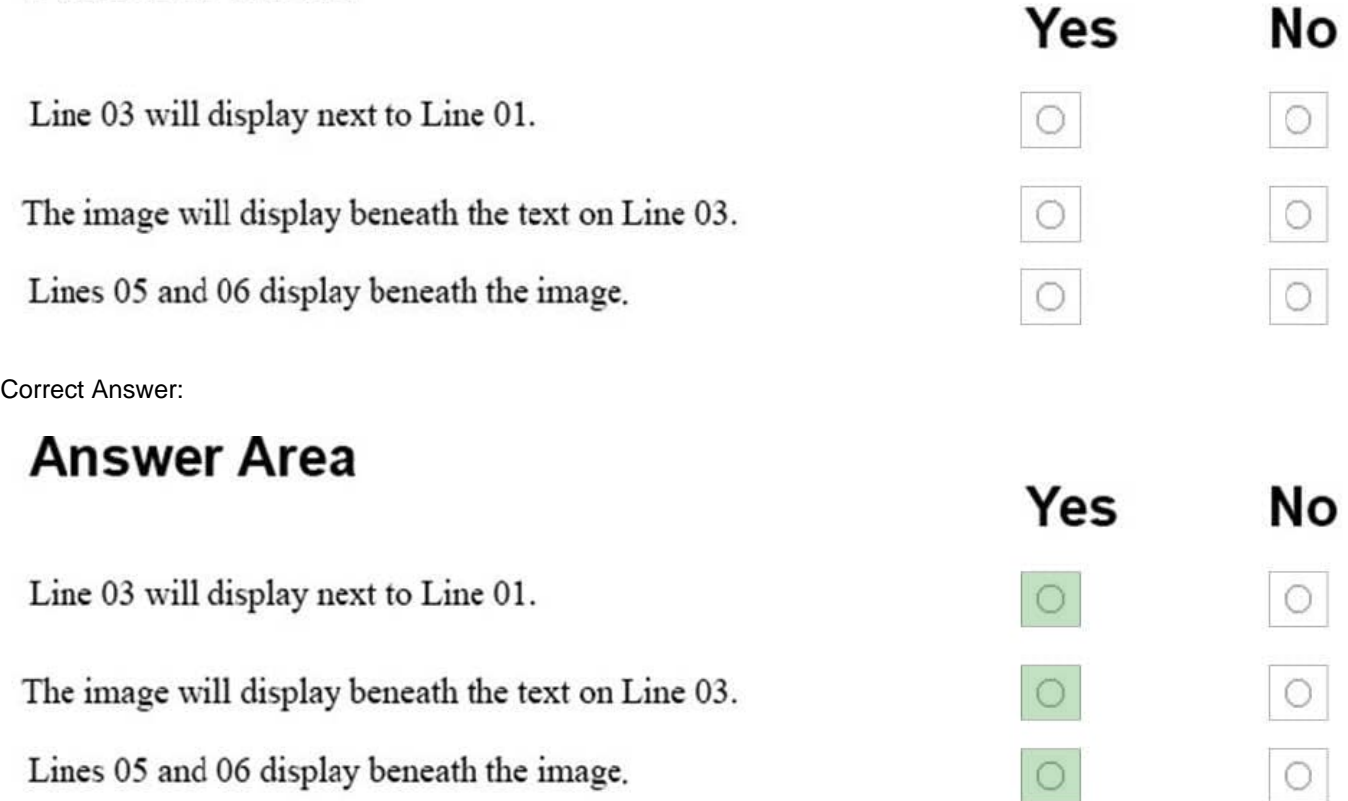

You are creating an About Us webpage for Northwind Traders. You want to complete the CSS rule set to display the paragraph as shown in the following example:

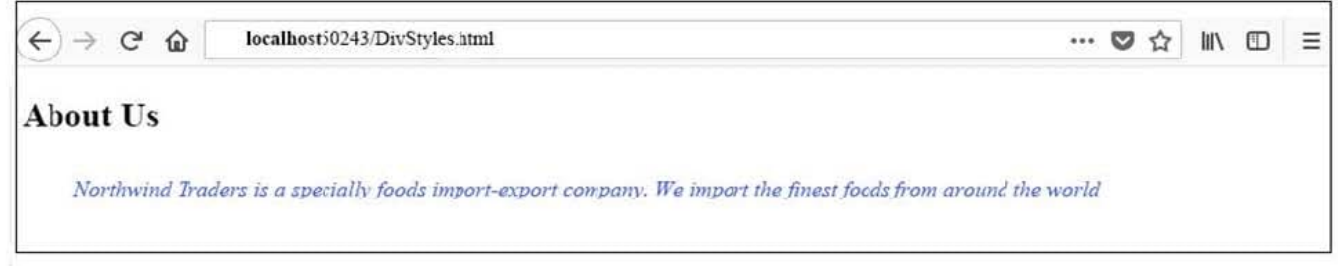

#### **QUESTION 2**

 $N_{\Omega}$ 

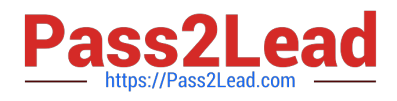

#### HOTSPOT

You are creating a website for a florist.

The home page contains images of different types of flowers. When the user clicks on a flower, another webpage will load that displays flowers of that type sold by the florist.

The link for carnations must meet the following requirements:

The image carnation.png must be displayed.

When the image is clicked, the page carnations.html must load.

How should you complete the markup? To answer, select the appropriate markup segments in the answer area.

Hot Area:

# **Answer Area**

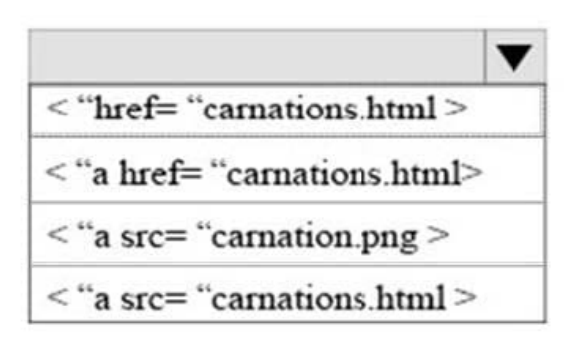

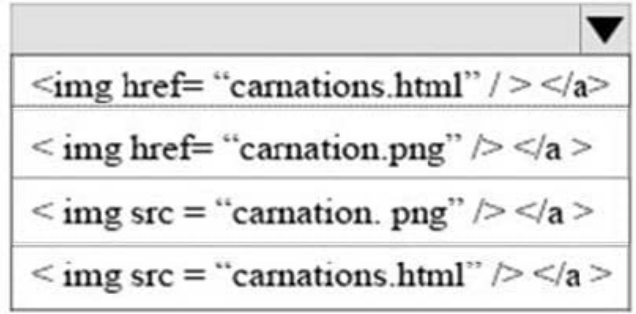

Correct Answer:

# **Answer Area**

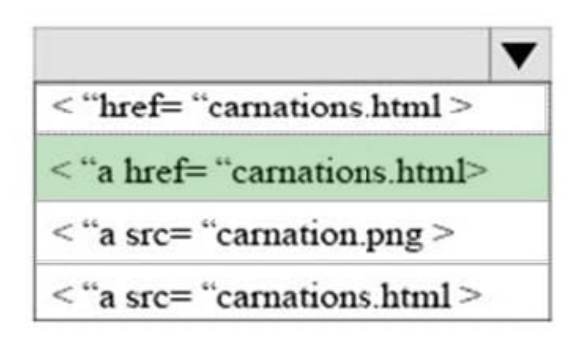

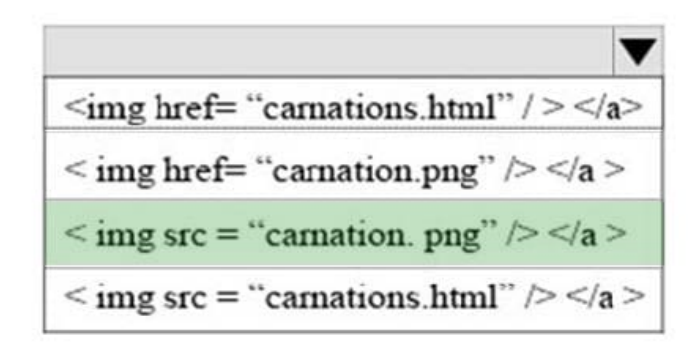

References: https://www.w3schools.com/html/html\_links.asp

#### **QUESTION 3**

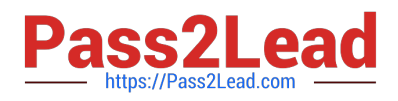

#### HOTSPOT

You are creating an HTML document that contains an essay with two sections.

You need to make it easy for the user to navigate from the top of the document to section 1.

How should you complete the markup? To answer, select the appropriate markup segments in the answer area.

NOTE: Each correct selection is worth one point.

Hot Area:

# **Answer Area**

The markup defining the page should be:

<a href= "#Section2" >Section 2</a> a id= "Section2" >Section 2</a> <a href= "Section2" >Section 2</a> <a target= "#Section2">Section 2</a> <a target="#">Section 2</a>

The markup defining the anchor for section 2 should be:

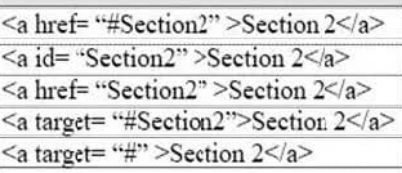

Correct Answer:

# **Answer Area**

The markup defining the page should be:

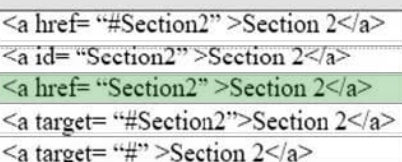

The markup defining the anchor for section 2 should be:

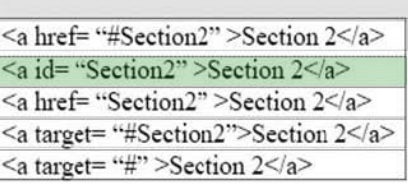

References: https://www.w3schools.com/tags/tag\_a.asp

#### **QUESTION 4**

 $\blacktriangledown$ 

▼

▼

 $\blacktriangledown$ 

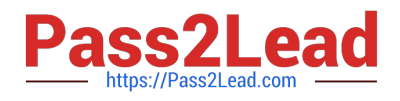

#### DRAG DROP

You are designing a website that displays graphics.

You need to determine whether to use img, svg, or canvas elements.

When should you use each element? To answer, drag the appropriate element from the column on the left to its use on the right.

Each element may be used once, more than once, or not at all.

Select and Place:

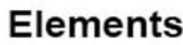

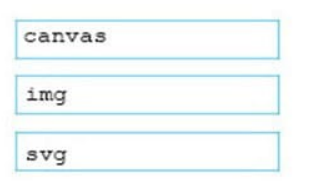

### Answer area

To display a bitmap that is located on a remote server.

To draw a pixel-based image by using JavaScript.

To draw a vector-based image by using XML.

Correct Answer:

## **Elements**

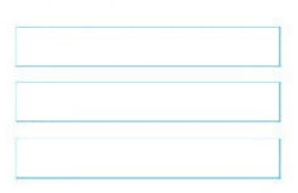

#### Answer area

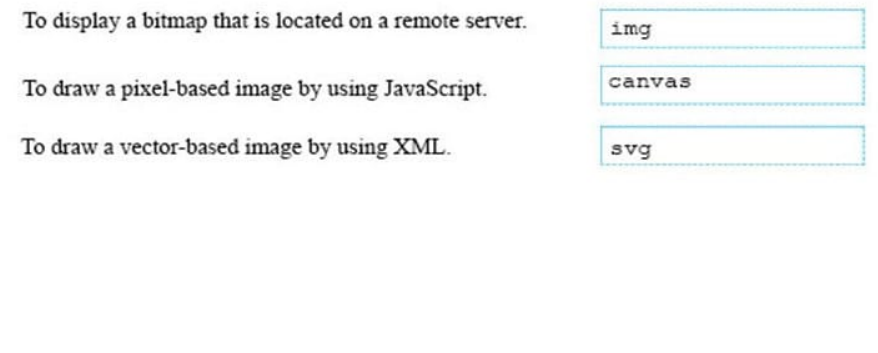

References: https://www.w3schools.com/tags/default.asp

### **QUESTION 5**

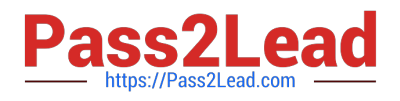

#### DRAG DROP

You are defining CSS classes to style text in your HTML document. You need to format section titles to look like the following example:

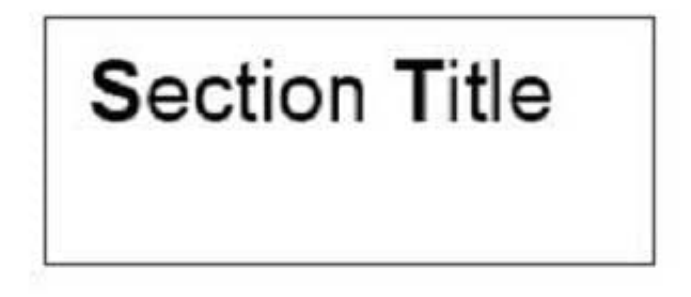

Which CSS attributes should you use to define each setting? To answer, drag the appropriate attribute from the column on the left to its setting on the right. Each attribute may be used once, more than once, or not at all.

Select and Place:

## **Attributes**

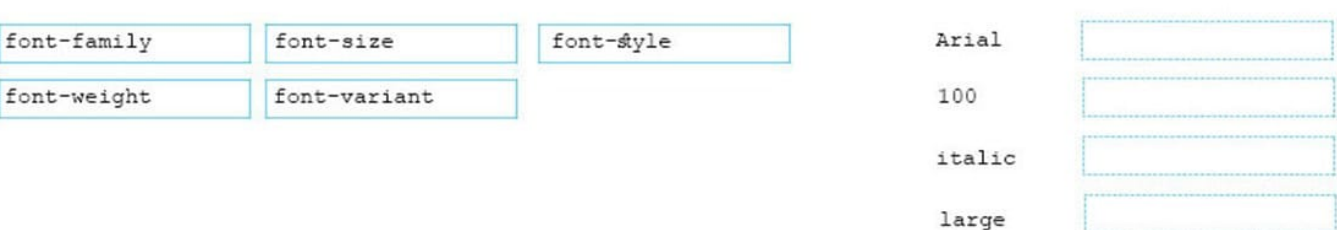

#### Correct Answer:

## **Attributes**

### Answer area

Answer area

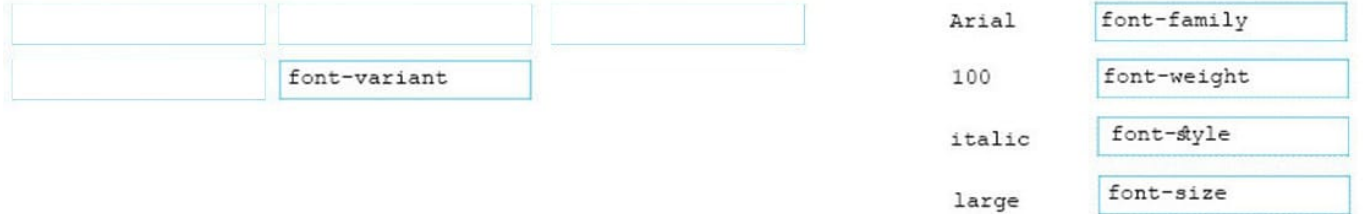

References: https://www.w3schools.com/css/css\_font.asp

[98-383 Practice Test](https://www.pass2lead.com/98-383.html) [98-383 Study Guide](https://www.pass2lead.com/98-383.html) [98-383 Braindumps](https://www.pass2lead.com/98-383.html)